Scott Baker

InSAR Theory & Processing with ISCE, GIAnT, and StaMPS August 1 - August 5, 2016

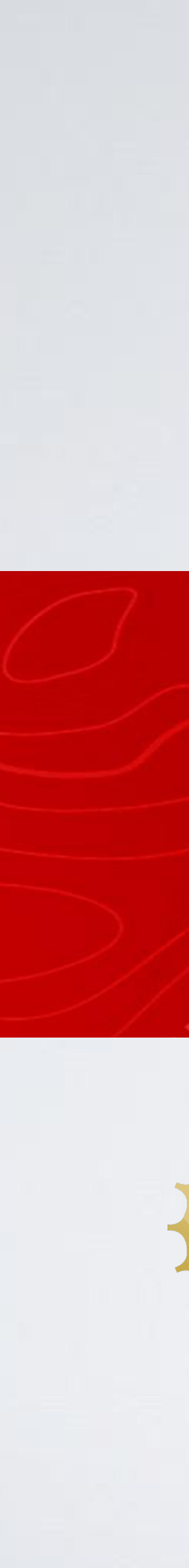

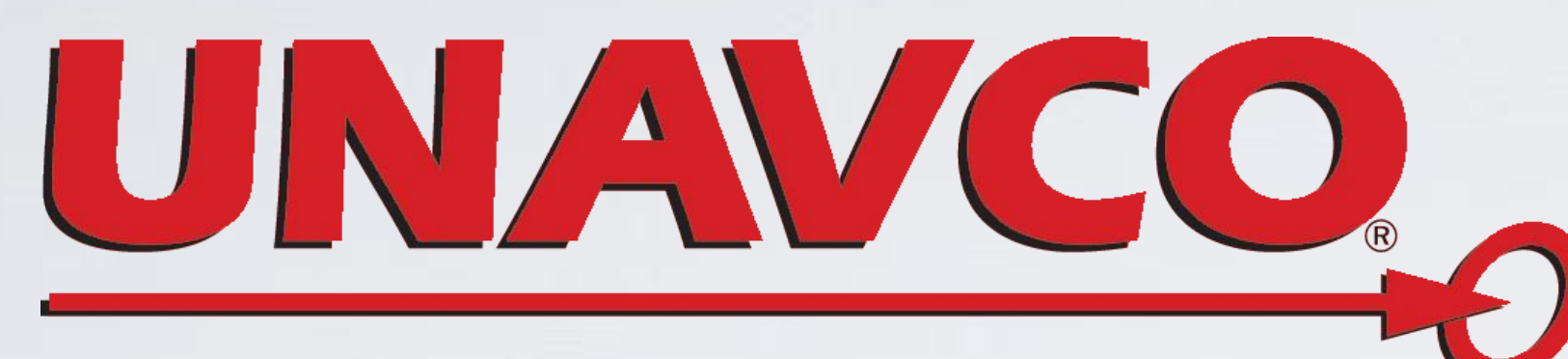

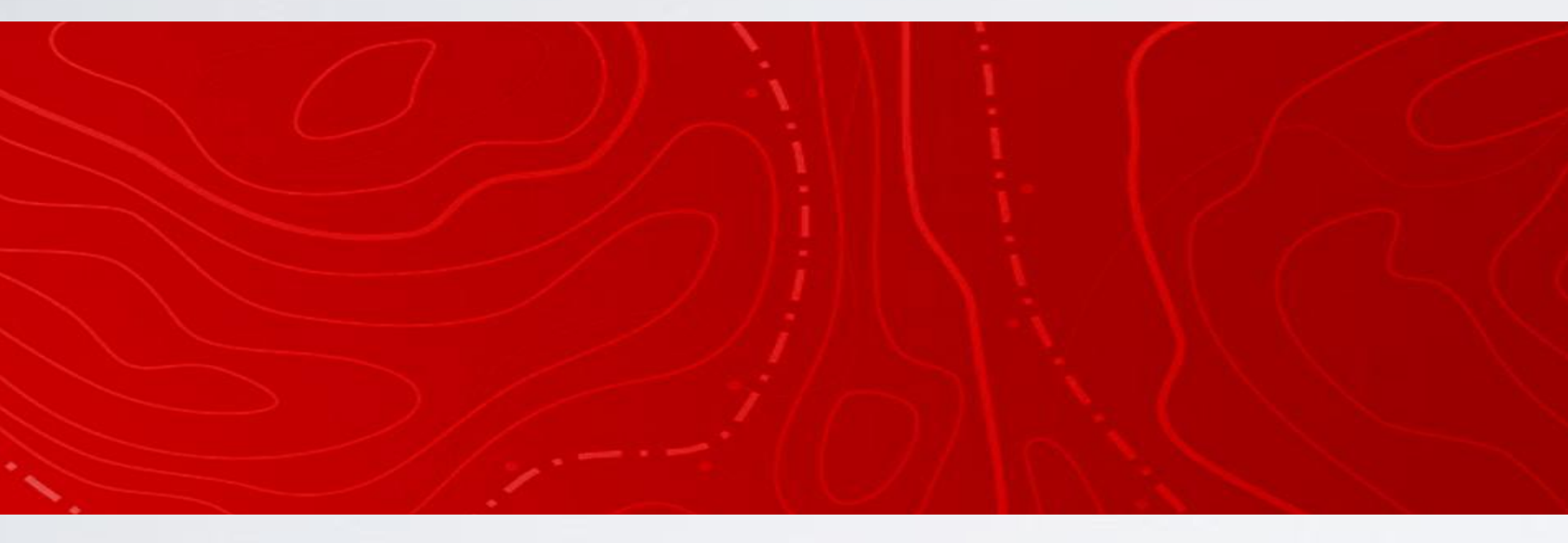

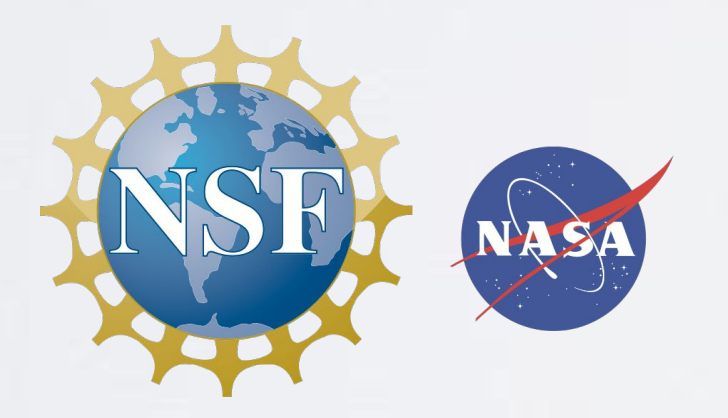

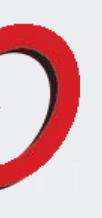

# UNAVCO InSAR Short Course: SAR Data Access

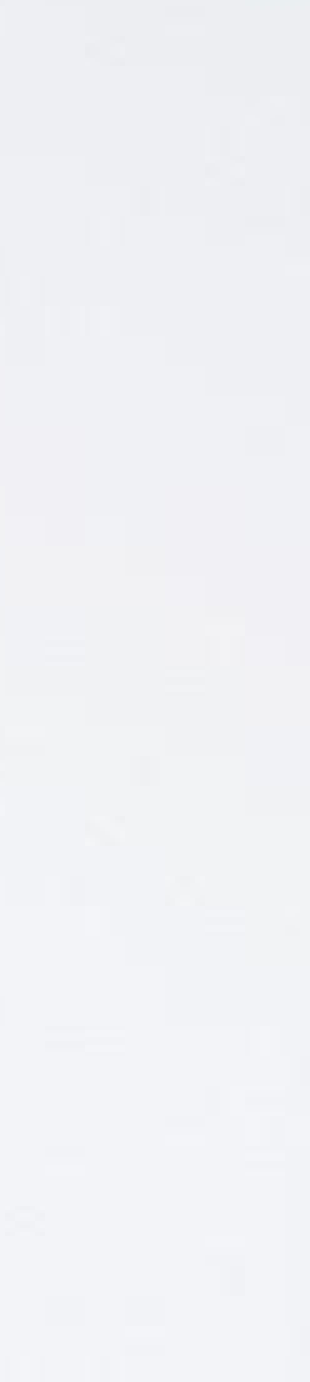

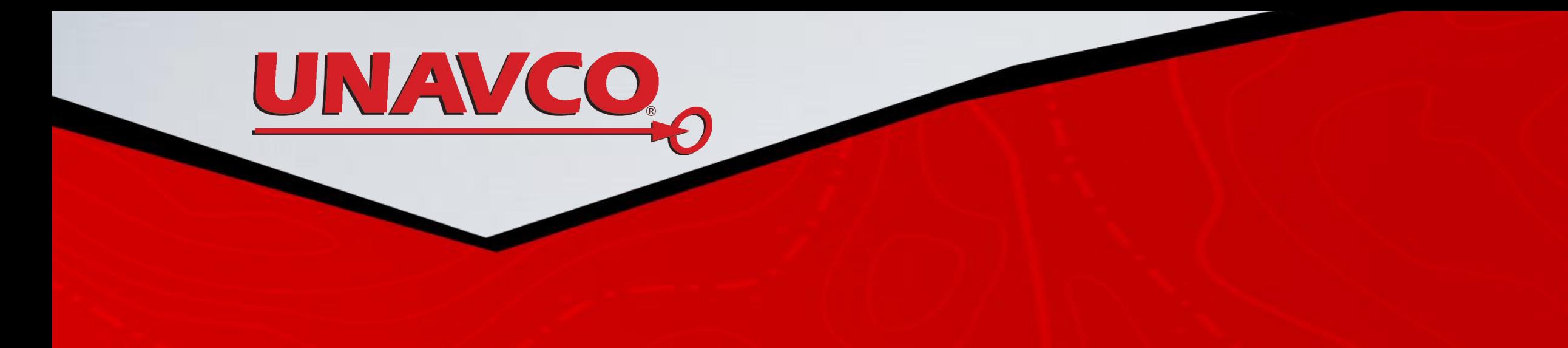

### **OUTLINE**

- Overview of SAR archives: UNAVCO, ASF, GSNL
- Search and download SAR data with SSARA

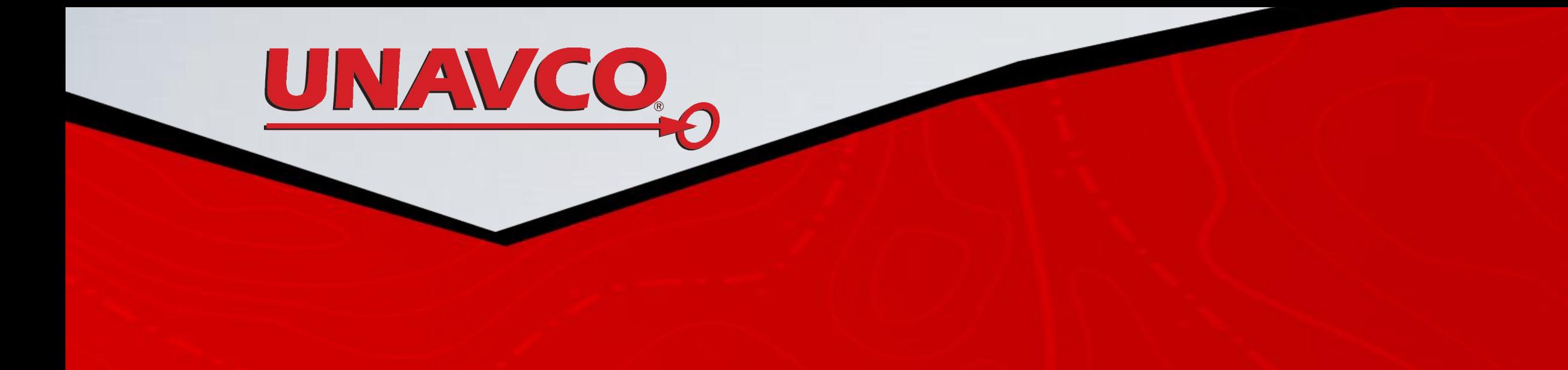

### **UNAVCO/WInSAR:**

<http://www.unavco.org/data/imaging/sar-data/sar-data.html>

**Data available in the archive** ERS-1/2 ENVISAT RADARSAT-1 TerraSAR-X and ALOS-2

Data coverage is limited to North America All data are "raw" Level 0 (SLC for TSX, ALOS-2) and are organized into "collections" ESA data from North America can be requested through UNAVCO

### **Supersites:**

[supersites.earthobservations.org/](http://supersites.earthobservations.org/) <http://eo-virtual-archive4.esa.int> <https://supersites.eoc.dlr.de/>

**Data available in the archive** ERS-1/2 (ESA VA4) ENVISAT (ESA VA4) RADARSAT-1 (limited) RADARSAT-2 (limited) *at UNAVCO* ALOS PALSAR (limited) TerraSAR-X (at DLR) COSMO-SkyMed (limited) *at UNAVCO*

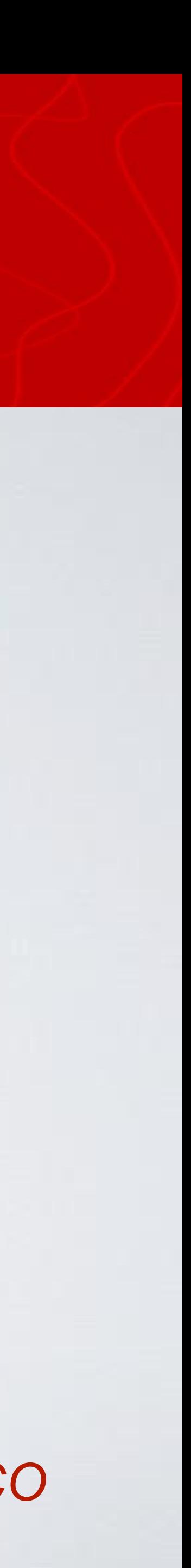

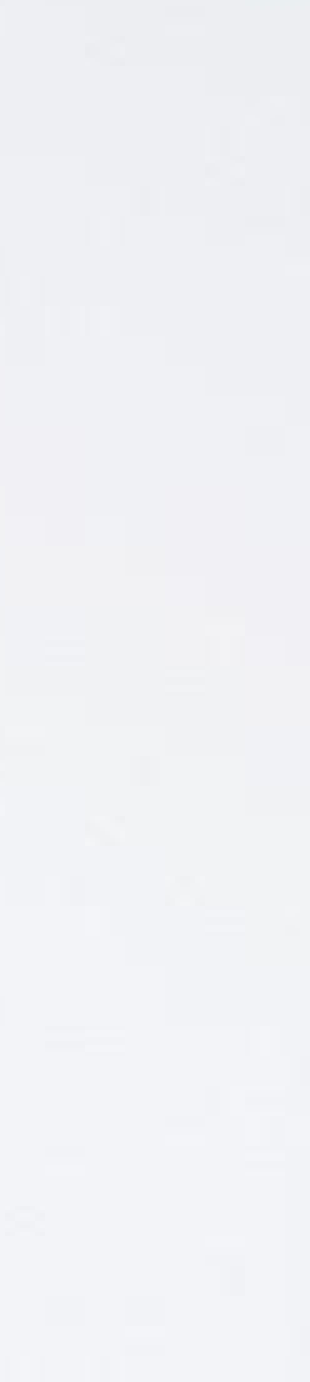

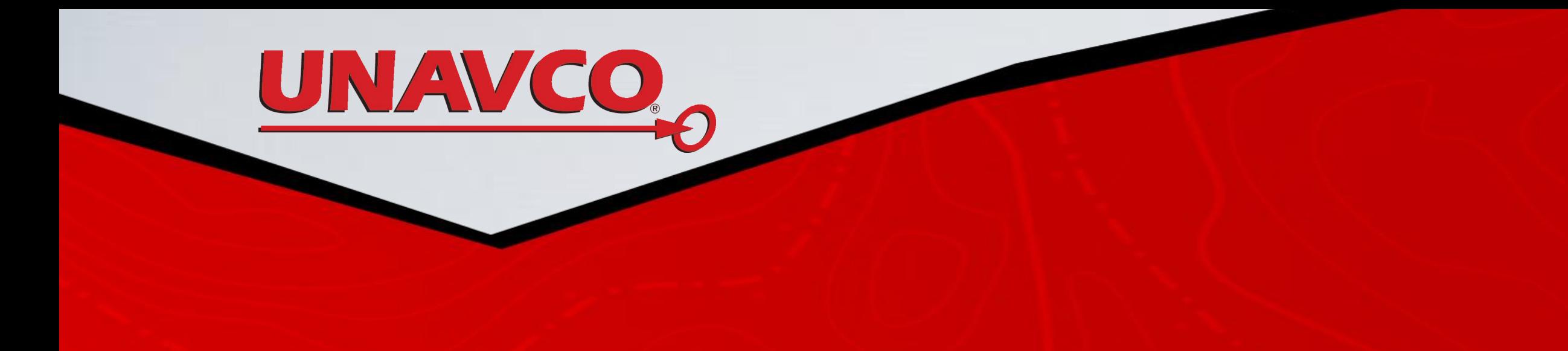

### **Alaska Satellite Facility (ASF):**

<https://www.asf.alaska.edu/>

**Data available in the archive** AIRSAR, UAVSAR, AirMOSS Seasat ERS-1/2 JERS-1 RADARSAT-1 ALOS PALSAR Sentinel-1 (all data from SciHub)

Data coverage extends outside North America Data available in "raw" (Level 0), SLC, and as detected image products

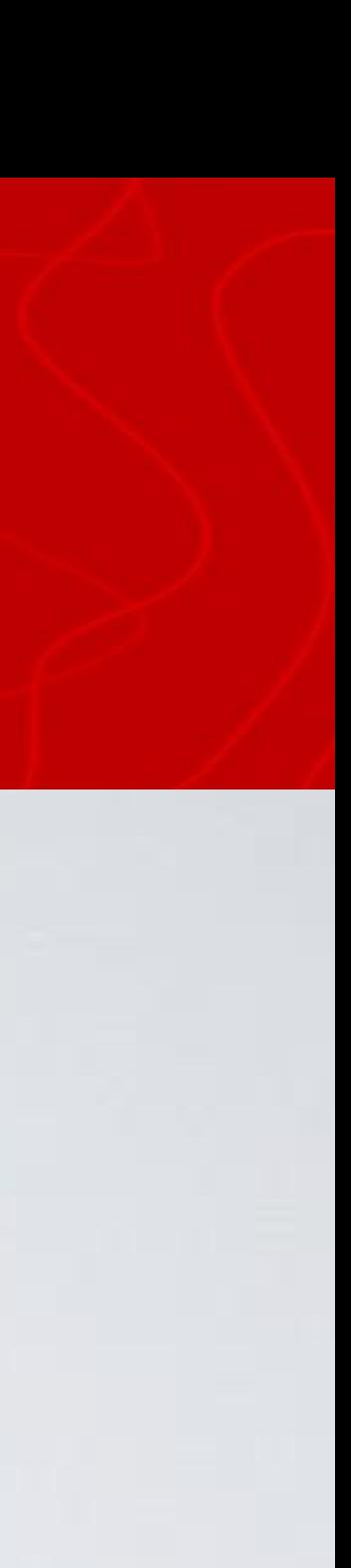

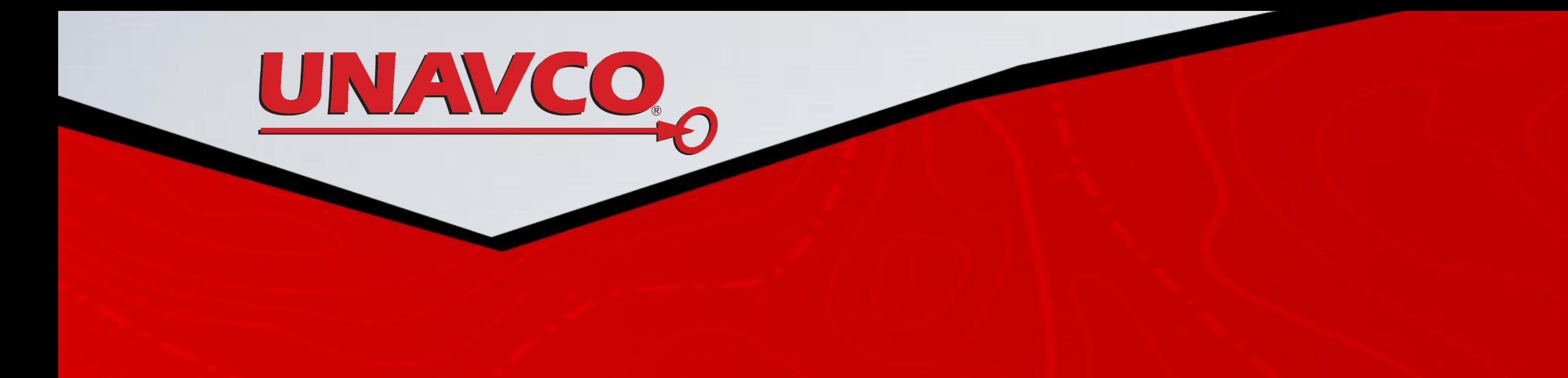

### **How to access data**

### **UNAVCO/WInSAR**

All data access requires submission of data use agreement(s) **ESA data** (All WInSAR users): Accept the terms and conditions in the WInSAR portal profile settings (**https://winsar.unavco.org/portal/account/settings/**) **Radarsat-1 data** (Full or Adjunct I Institutional Member of WInSAR): Sign and submit CSA License agreement **TerraSAR-X and ALOS-2 data:** Need to be an approved Co-I on the proposal, contact the PI of the DLR or JAXA proposal

### **ASF**

All data access to Virtual Archive 4 data requires an EO Single Sign On username/password <https://eo-sso-idp.eo.esa.int/idp/AuthnEngine> DLR Supersites archive requires a self registration: <https://supersites.eoc.dlr.de/> Collections at UNAVCO require users to register for an account and contact the PI on the proposal to be added at a Co-Investigator

Much of the SAR data in the ASF SDC archive is limited in distribution to the U.S. scientific research community and U.S. Government Agencies **AIRSAR, UAVSAR, others** (Anyone): Register for a user account at ASF **ERS-1/2, JERS-1, RADARSAT-1** (residents of the United States)**:** Submit a proposal -<https://www.asf.alaska.edu/get-data/submit-a-proposal/> **ALOS:** Now open to all users for non-commercial use, just need to accept the license agreement within Vertex or URSA

#### **Supersites**

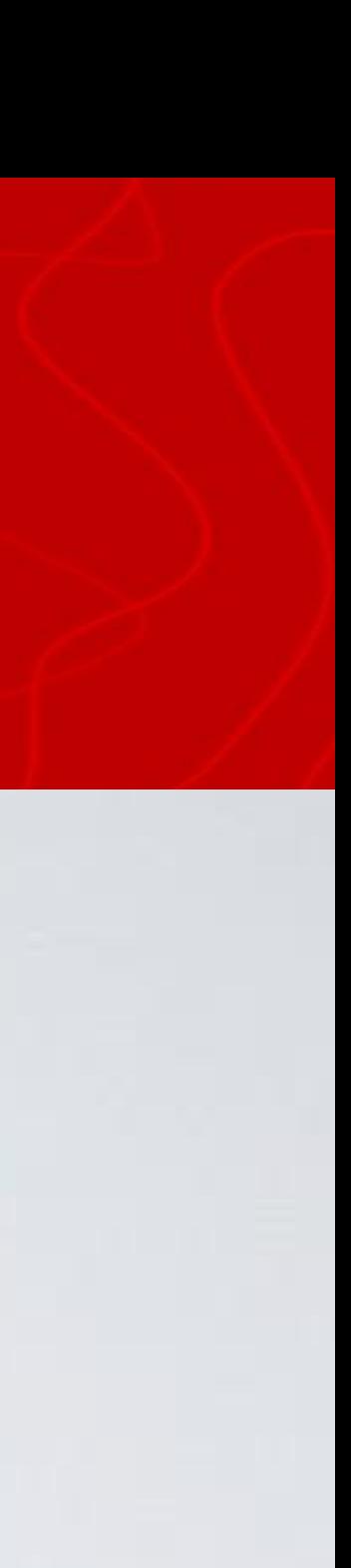

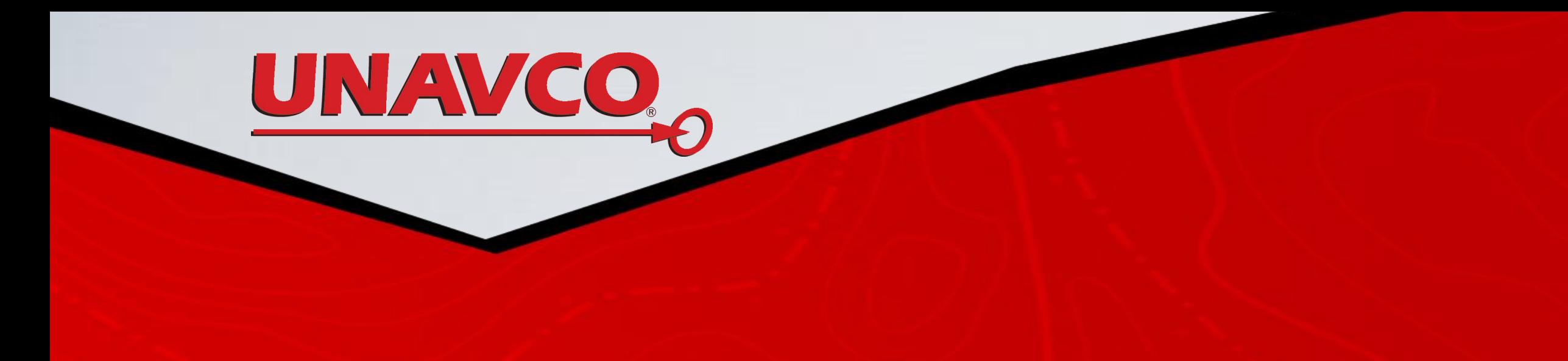

### **SUMMARY**

#### **UNAVCO:**

ERS-1/2, RADARSAT-1, ENVISAT (Limited to North America), TSX and ALOS-2 from PI proposals Some Supersites data (CSK, RSAT-2)

#### **ASF:**

AIRSAR, UAVSAR, AirMOSS, Seasat, ERS-1/2, JERS, RADARSAT-1, ALOS PALSAR, Sentinel-1 Mostly North and South America but also a lot from other parts of the globe Mirror of the Sentinel-1 Archive

#### **Supersites:**

ERS-1/2 and ENVISAT - Various coverage areas all around the globe RSAT-1/2, ALOS-1, TerraSAR-X, COSMO-SkyMed - Limited to Supersites and Natural Laboratories

# Seamless SAR Archive - SSARA

Command Line Client and Utilities: <https://github.com/bakerunavco/SSARA>

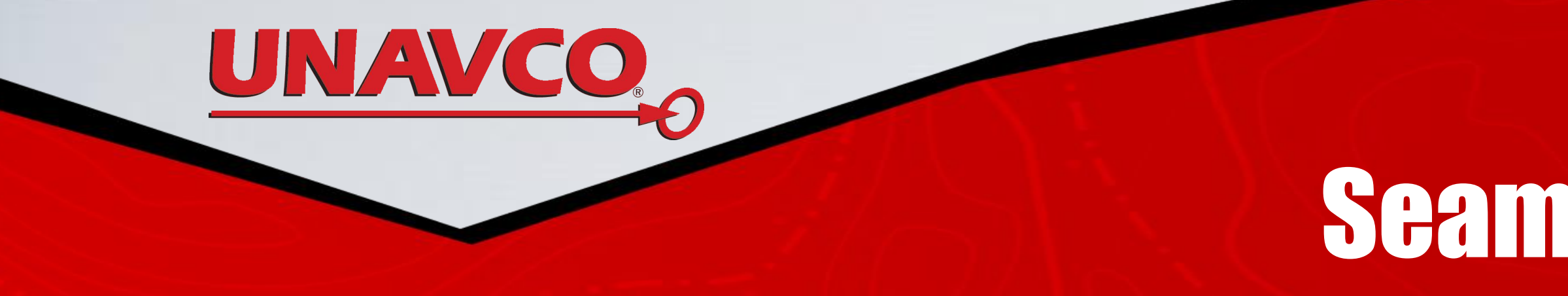

Searching for data Web Service Root URL: <http://web-services.unavco.org/brokered/ssara/>

- Automated downloads from UNAVCO, ASF, and ESA Virtual Archive 4 (via secp)
- HDF5 converter for InSAR product archive
- DEM converted for ROI\_PAC and ISCE

git clone<https://github.com/bakerunavco/SSARA.git>

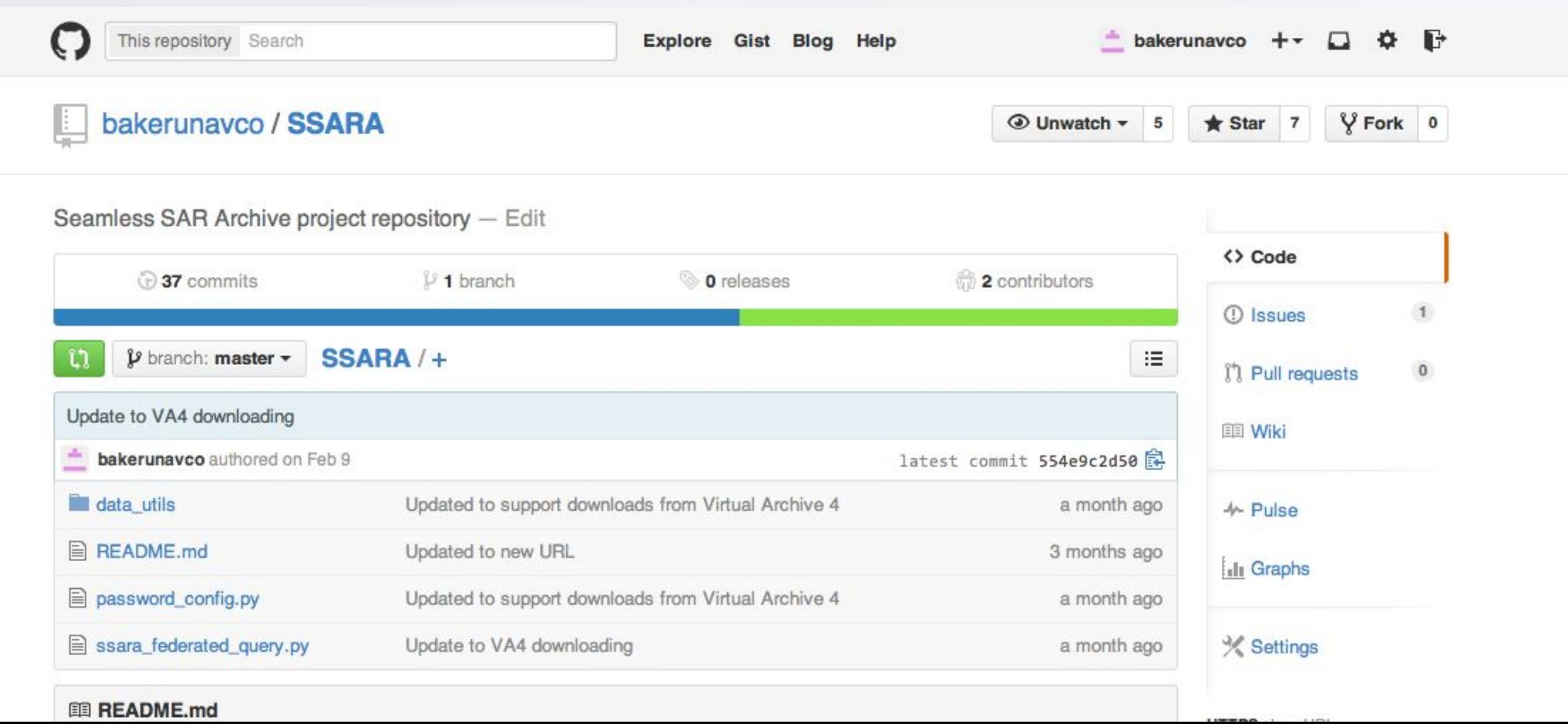

#### New web GUI for searching <http://web-services.unavco.org/brokered/ssara/gui>

Seamless SAR Archive (SSARA) Federated Query

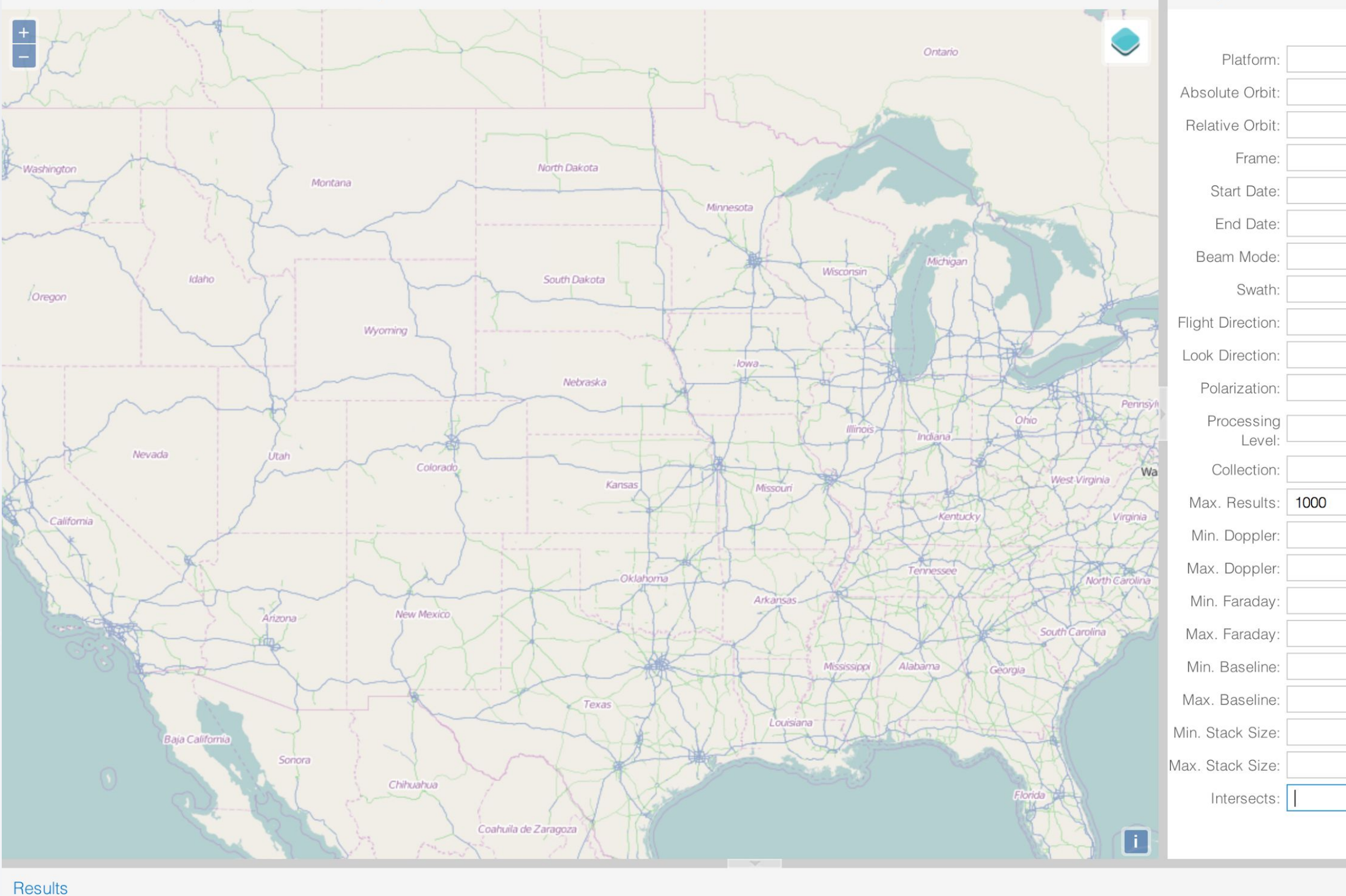

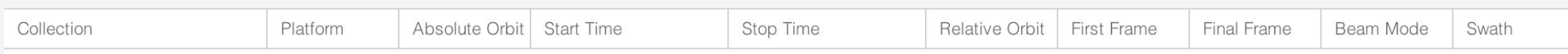

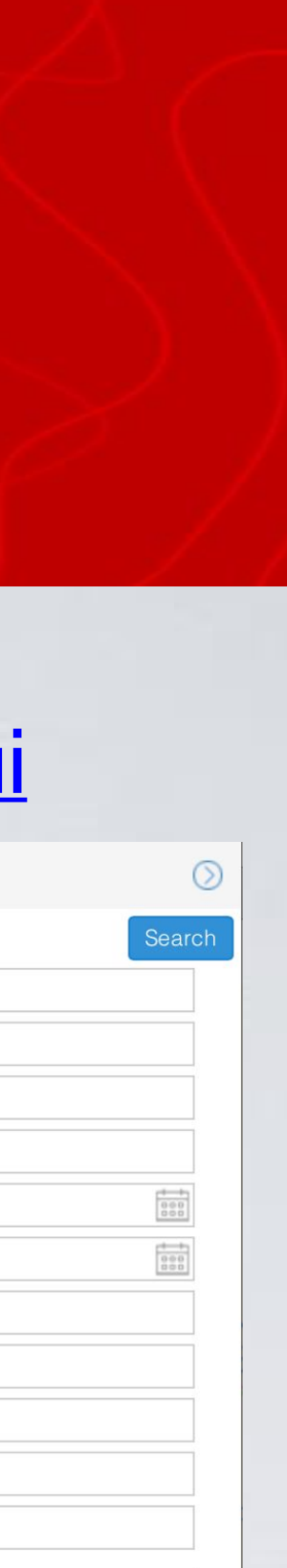

 $\odot$ 

Flight Direction Lor

**Query Form** 

# Seamless SAR Archive - SSARA

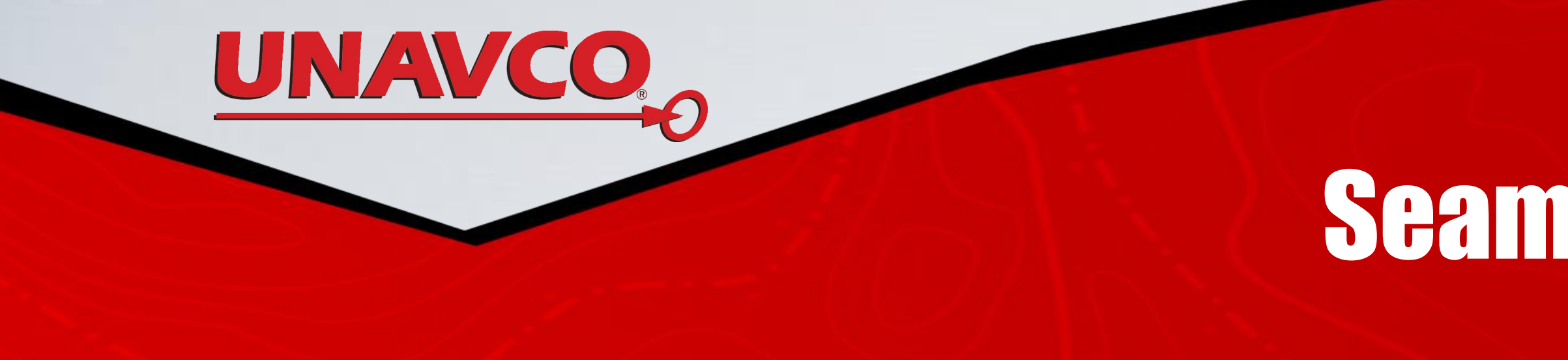

### **Sentinel-1 SLCs for ISCE Hands-On Session**

ftp://brick.unavco.org/pub/class/sar/2016/README\_ssara

#### ssara\_federated\_query.py -p SENTINEL-1A -i 'POINT(130.754 32.791)' -s 2016-04-08 -e 2016-04-21 -r 156 --print --dem

Running SSARA API Query

SSARA API query: 4.203611 seconds

Found 2 scenes

Scenes after filtering for monthMin 1 and monthMax 12: 2

wget -O dem.tif "http://ot-data1.sdsc.edu:9090/otr/getdem?north=34.966800&south=32.140300&east=133.246900&west=129.812600&demtype=SRTMGL1"

ASF-SA-IW,Sentinel-1A,10728,2016-04-08 09:13:55,2016-04-08

09:14:30,156,105,105,IW,IW,ASCENDING,R,VV,https://datapool.asf.alaska.edu/SLC/SA/S1A\_IW\_SLC\_\_1SSV\_20160408T091355\_20160408T091430\_010728\_01001F\_83EB.zip ASF-SA-IW,Sentinel-1A,10903,2016-04-20 09:13:55,2016-04-20

09:14:23,156,105,105,IW,ASCENDING,R,VV,https://datapool.asf.alaska.edu/SLC/SA/S1A\_IW\_SLC\_\_1SSV\_20160420T091355\_20160420T091423\_010903\_010569\_F9CE.zip

ssara\_federated\_query.py -p SENTINEL-1A -i 'POINT(130.754 32.791)' -s 2016-04-08 -e 2016-04-21 -r 156 --print --download --parallel=2

Running SSARA API Query SSARA API query: 4.347992 seconds Found 2 scenes Scenes after filtering for monthMin 1 and monthMax 12: 2 Downloading data now, 2 at a time. ASF Download: S1A\_IW\_SLC\_\_1SSV\_20160408T091355\_20160408T091430\_010728\_01001F\_83EB.zip ASF Download: S1A\_IW\_SLC\_\_1SSV\_20160420T091355\_20160420T091423\_010903\_010569\_F9CE.zip S1A\_IW\_SLC\_\_1SSV\_20160420T091355\_20160420T091423\_010903\_010569\_F9CE.zip download time: 94.33 secs (24.48 MB/sec) S1A\_IW\_SLC\_\_1SSV\_20160408T091355\_20160408T091430\_010728\_01001F\_83EB.zip download time: 154.47 secs (19.02 MB/sec)

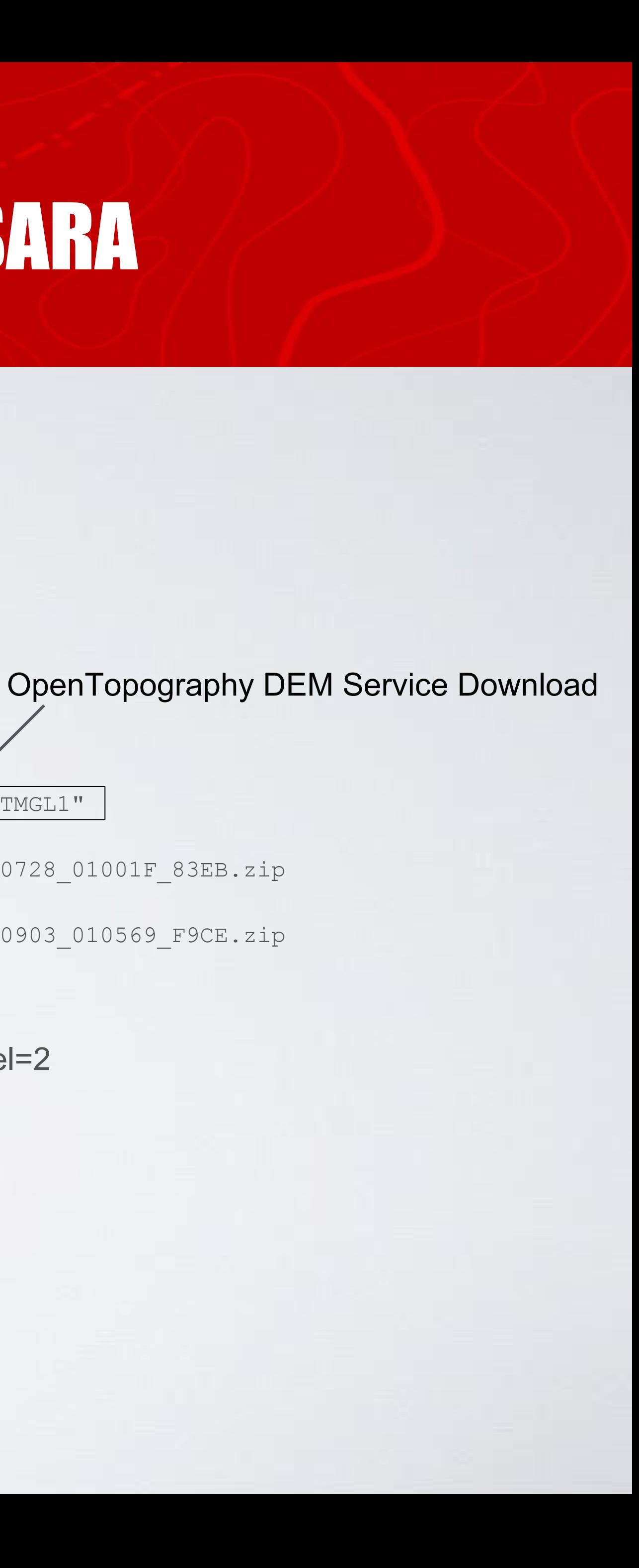